## **Balance to Buy™ Pro Tip – Looking at Inventory Only in Sum Detail Reports**

Objective: I want to only look at what I have in stock for a particular vendor

Solution: Styles Report

Sometimes you need a good inventory report. You can achieve that by adjusting the dates in the filter boxes.

Step 1: Choose "Styles" in the Drop down box the Summary Detail Tab

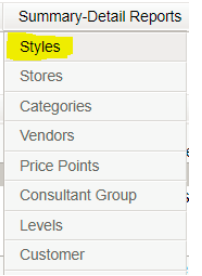

## Step 2: Select your Vendor

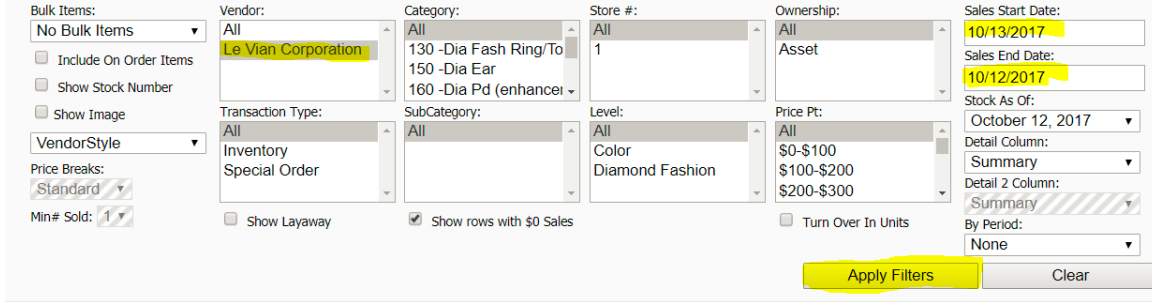

Step 3: Select the sales start date as the **Day after the Sales End Date.** This will filter out all of the sales.

## Step 3: Apply Filter

This report will give you the styles that you have in stock, the quantity, as well as the average days on hand.

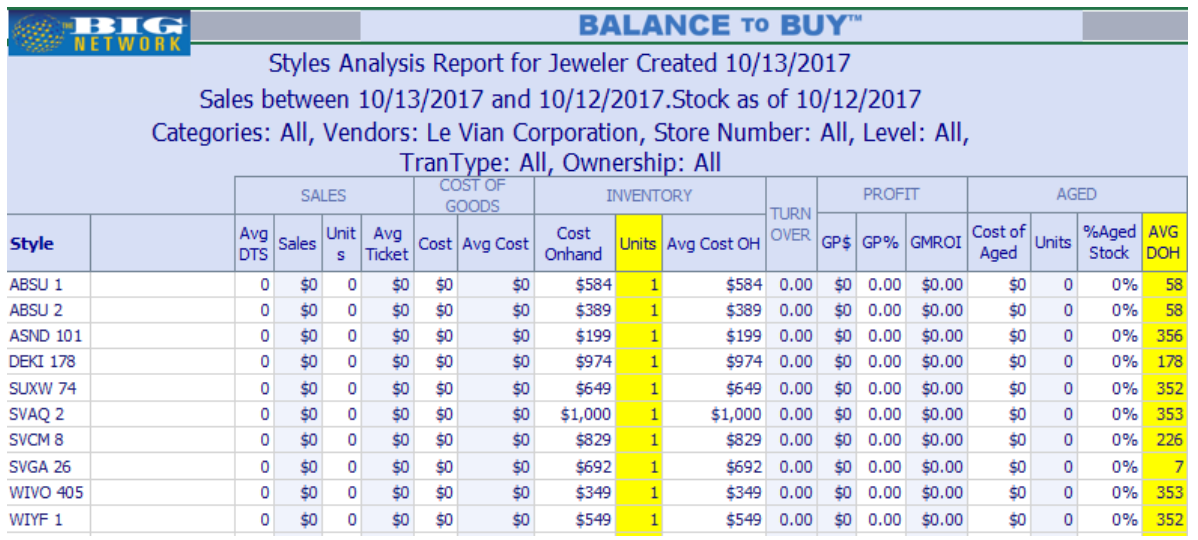

This report can be even more versatile by adding items into your **Detail Columns**, such as descriptions, store, category, etc.

## **BIG - BUYERS INTELLIGENCE GROUP**

P.O. Box 480 • Napa, CA 94559 • Office 707-257-1456 • Fax 866-415-6782 www.BIGjewelers.com • info@BIGjewelers.com